# **VM Changelog**

# **202122.1**

**Date**: January 7, 2022

This is a new Ubuntu 20.04 image built from scratch. The initial image was created following [this](https://ubuntu.com/tutorials/how-to-run-ubuntu-desktop-on-a-virtual-machine-using-virtualbox) [Ubuntu tutorial.](https://ubuntu.com/tutorials/how-to-run-ubuntu-desktop-on-a-virtual-machine-using-virtualbox) After that, we performed the setup described below.

Updated sources and packages:

sudo apt update sudo apt upgrade

Disable unattended upgrades:

sudo apt-get remove unattended-upgrades

Additionally, manually disabled automatic check for upgrades (prevents Ubuntu from asking students if they want to upgrade any software)

Installed VirtualBox Guest Additions (VirtualBox "Devices" menu → Insert Guest Additions CD image)

Installed most of the software that was present in the 16.04 version of the VM image:

```
sudo apt install -y git mc openssh-server texinfo qemu texlive graphviz
libgraphviz-dev libffi7 libffi-dev traceroute cmake libyaml-0-2 libyaml-dev
libtool libncurses5-dev libncursesw5-dev clang clang-format protobuf-
compiler protobuf-c-compiler libprotoc-dev libprotobuf-c-dev python3-pip
python3-dev
sudo -H pip3 install pytest-json pytest-html pandas numpy scipy matplotlib
jupyter ipython emoji tabulate twitter cairocffi pygraphviz networkx
pydot ng pydot sklearn pylint setuptools pip click pyyaml pycryptodome
```
Installed Visual Studio Code:

sudo snap install code --classic

The Criterion test framework doesn't have an 20.04 package, but the 18.04 one appears to work fine:

```
wget
http://ppa.launchpad.net/snaipewastaken/ppa/ubuntu/pool/main/c/criterion/cri
terion_2.3.2-6-ubuntu1~bionic1_amd64.deb
wget
http://ppa.launchpad.net/snaipewastaken/ppa/ubuntu/pool/main/c/criterion/cri
terion-dev_2.3.2-6-ubuntu1~bionic1_amd64.deb
sudo dpkg -i criterion_2.3.2-6-ubuntu1~bionic1_amd64.deb
sudo dpkg -i criterion-dev_2.3.2-6-ubuntu1~bionic1_amd64.deb
```
Added the [clean-vm.sh](https://howto.cs.uchicago.edu/vm:clean-vm.sh) script.

# **201920.3**

**Date**: April 16, 2020

Updated existing software:

sudo apt update sudo apt dist-upgrade -u sudo apt autoremove sudo snap refresh update-cs-software

Installed Visual Studio Code:

sudo snap install code --classic

Installed latest version of CMake:

```
wget -O - https://apt.kitware.com/keys/kitware-archive-latest.asc
2>/dev/null | sudo apt-key add -
sudo apt-add-repository 'deb https://apt.kitware.com/ubuntu/ xenial main'
sudo apt-get update
sudo apt-get install -y cmake
```
Installed missing libraries needed by CMSC 22000:

```
sudo apt-get install -y libyaml-0-2 libyaml-dev libncurses5-dev
libncursesw5-dev
```
Updated VM cleaning script (the latest version of this file can now be found [on the wiki](https://howto.cs.uchicago.edu/vm:clean-vm.sh))

# **201920.2**

**Date**: September 24, 2019

Updated pyyaml and installed pycryptodome:

sudo -H pip3 install pyyaml pycryptodome --upgrade

Removed leftover hello.py file in the student home directory.

# **201920.1**

**Date**: September 24, 2019

https://howto.cs.uchicago.edu/ Printed on 2024/05/06 11:15

Updated click and the CS setup script:

sudo -H pip3 install click uchicago\_cs\_setup\_script --upgrade

## **201920.1-rc1**

**Date**: September 23, 2019

Updated existing software:

sudo apt update sudo apt dist-upgrade -u sudo apt autoremove

Updated VirtualBox Guest Additions to version 5.2.18 (VirtualBox "Devices" menu → Insert Guest Additions CD image)

Updated pip and setuptools:

sudo -H pip3 install setuptools pip --upgrade

Updated chisubmit:

sudo -H pip3 install chisubmit --upgrade

Updated software used in CMSC 12100:

```
sudo -H pip3 install --upgrade pandas numpy scipy matplotlib jupyter ipython
emoji tabulate twitter cairocffi pygraphviz networkx pydot ng pydot sklearn
pylint
```
# **201819.2**

**Date**: January 5, 2019

Remove imagemagick package, which usually causes issues in CS 121 (because of its import command):

sudo apt remove imagemagick

Install CMake and traceroute:

sudo apt install cmake traceroute

Install clang:

 wget -O - https://apt.llvm.org/llvm-snapshot.gpg.key | sudo apt-key add sudo apt-add-repository "deb http://apt.llvm.org/xenial/ llvm-toolchain-

```
xenial-7 main"
   sudo apt update
   sudo apt install clang-7 clang-format-7 clang-tidy-7
```
# **201819.1**

**Date**: September 26, 2018

Upgrade the UChicago CS Setup Script:

sudo -H pip3 install uchicago-cs-setup-script --upgrade

Removed user-local Python packages and executables that seemed to have been installed a long time ago, and which would likely conflict with system-wide packages.

```
rm -rf .local/lib/python3.5/
rm -rf .local/bin/
```
# **201819.1-rc2**

**Date**: September 24, 2018

Removed Sublime Text 2:

```
rm -rf /home/student/Software/
rm -rf /home/student/bin/
rm -rf /home/student/.config/sublime-text-2
# Removed subl alias from .bashrc_cs
```
Added Sublime Text 3:

```
wget -qO - https://download.sublimetext.com/sublimehq-pub.gpg | sudo apt-key
add -
sudo apt-get install apt-transport-https
echo "deb https://download.sublimetext.com/ apt/stable/" | sudo tee
/etc/apt/sources.list.d/sublime-text.list
sudo apt-get update
sudo apt-get install sublime-text
# Add 'rm -rf ~student/.config/sublime-text-3' to /root/clean-vm.sh
```
Added PyCharm:

sudo snap install pycharm-community --classic

Installed pylint:

sudo pip3 install pylint

Added the following to clean-vm.sh to clear caches and reduce VM image size:

```
echo "Clearing caches..."
apt clean
rm -rf ~student/.cache
rm -rf /root/.cache
```
#### **201819.1-rc1**

**Date**: September 19, 2018

Added xenial-updates package sources:

deb http://us.archive.ubuntu.com/ubuntu xenial-updates main restricted deb http://us.archive.ubuntu.com/ubuntu xenial-updates universe deb http://us.archive.ubuntu.com/ubuntu xenial-updates multiverse

Updated existing software:

```
sudo apt update
sudo apt dist-upgrade -u
sudo apt autoremove
```
Updated VirtualBox Guest Additions to version 5.2.18 (VirtualBox "Devices" menu → Insert Guest Additions CS)

Updated pip and setuptools:

sudo -H pip2 install setuptools pip --upgrade sudo -H pip3 install setuptools pip --upgrade

Updated chisubmit to 2.0:

sudo -H pip2 uninstall chisubmit sudo -H pip3 install chisubmit

Updated /usr/local/bin/update-cs-software to update chisubmit with pip3 instead of pip2

Updated software used in CMSC 12100:

sudo -H pip3 install --upgrade pandas numpy matplotlib jupyter sudo -H pip3 install --upgrade emoji tabulate twitter

Added packages needed by CMSC 12100:

```
sudo apt install graphviz graphviz-dev libffi6 libffi-dev
sudo -H pip3 install cairocffi pygraphviz networkx pydot_ng pydot sklearn
```
# **201718.3**

**Date**: January 2, 2018

Updated existing software:

sudo apt update sudo apt dist-upgrade -u sudo apt autoremove

Added Python packages needed by CMSC 23300:

sudo -H pip3 install pytest-json pytest-html sudo -H pip2 install ipaddress --upgrade

Added packages needed by CMSC 23300:

```
sudo apt install libtool protobuf-compiler protobuf-c-compiler libprotoc-dev
mininet
```
sudo add-apt-repository ppa:snaipewastaken/ppa sudo apt-get update sudo apt-get install criterion-dev

# **201718.2**

**Date**: September 20, 2017

Updated the Guest OS tools (select Devices → "Install Guest Additions CD image"; run)

Disabled automatic updates (Settings → Software & Updates → Updates; unchecked "updates from…" boxes; set "Automatically check for updates" to Never; set "Notify me of a new Ubuntu version" to Never)

Added multiverse and universe sources to apt

# **201718.1**

**Date**: September 18, 2017

No changes. Version update only to indicate this is no longer a release candidate.

# **201718.1-rc3**

**Date**: August 31, 2017

Updated existing software:

```
sudo apt-get update
sudo apt-get dist-upgrade -u
```
Added Python packages needed by CMSC 12100:

sudo -H pip3 install emoji pandas tabulate twitter

Added alias to ~student/.bashrc\_cs

alias subl=sublime\_text

Modified /root/clean-vm.sh to remove the Sublime Text history:

rm ~student/.config/sublime-text-2/Settings/Session.sublime\_session

#### **201718.1-rc2**

**Date**: August 25, 2017

Changed default Java version to 1.8.0\_131 (instead of Java 9)

Updated to chisubmit 1.3.0 (ran update-cs-software)

Installed additional packages:

apt-get install mono-runtime mono-mcs php7.0-cli

Installed Pintos following [these instructions](https://github.com/uchicago-cs/pintos/blob/9ba4227e7442acdb011bf4c5609222059adca121/uchicago/uchicago-vm-setup.sh).

Modified /root/clean-vm.sh to do additional cleanup, and to add mit.cs.uchicago.edu to trusted SSH hosts:

```
rm -rf /tmp/*
rm -rf ~student/.vim
rm -rf ~student/.emacs.d
rm -rf ~student/.gitconfig
ssh-keyscan -H mit.cs.uchicago.edu > ~student/.ssh/known_hosts
ssh-keyscan -H $(dig +short mit.cs.uchicago.edu) >>
~student/.ssh/known_hosts
chown -R student.student ~student/.ssh
```
# **201718.1-rc1**

**Date**: August 23, 2017

Changed hostname to "cs-vm" (updated /etc/hostname and /etc/hosts)

Manually updated applications on Ubuntu launcher

Disabled unattended upgrades:

sudo apt-get remove unattended-upgrades

Manually disabled automatic check for upgrades (prevents Ubuntu from asking students if they want to upgrade any software)

Updated existing software:

sudo apt-get update sudo apt-get dist-upgrade -u sudo apt-get autoremove

Added new packages:

sudo apt-get install eclipse eclipse-cdt mc texinfo qemu texlive

Updated pip:

sudo -H pip2 install pip --upgrade sudo -H pip3 install pip --upgrade

Installed chisubmit and uchicagocs-setup-script:

sudo -H pip2 install chisubmit --upgrade sudo -H pip3 install uchicago-cs-setup-script ipython --upgrade

Added .chisubmitconf file in /home/student:

api-url: https://chisubmit-backend.cs.uchicago.edu/api/v1/

Updated certificates:

```
wget http://crt.usertrust.com/USERTrustRSAAddTrustCA.crt -O - | sudo openssl
x509 -inform DER -outform PEM -out /usr/local/share/ca-
certificates/USERTrustRSAAddTrustCA.crt
wget http://crt.incommon-rsa.org/InCommonRSAServerCA_2.crt -O - | sudo
openssl x509 -inform DER -outform PEM -out /usr/local/share/ca-
certificates/InCommonRSAServerCA_2.crt
sudo update-ca-certificates
```
Added /usr/local/bin/update-cs-software:

#### #!/bin/bash

```
sudo -H pip2 install chisubmit --upgrade
sudo -H pip3 install uchicago-cs-setup-script --upgrade
```
Removed root-owned files in /home/student

Added /root/clean-vm.sh to clean VM before producing a golden image:

```
#!/bin/bash
```

```
echo "Cleaning logs..."
# Stop logging service
service rsyslog stop
# Clear logs
logrotate -f /etc/logrotate.conf
rm /var/log/*.gz /var/log/*.1
echo "Cleaning /var/tmp..."
rm -rf /var/tmp/*
echo "Removing SSH keys..."
rm -rf ~student/.ssh
rm -rf ~root/.ssh
echo "Removing configuration files and histories..."
rm -rf ~root/.bash_history
rm -rf ~student/.bash_history
rm -rf ~student/.mozilla/firefox
rm -rf ~student/.ipython
rm -rf ~student/.chisubmit
```
# **201718.0**

This was a base Ubuntu 16.04 image created by Techstaff.

From: <https://howto.cs.uchicago.edu/>- **How do I?**

Permanent link: **<https://howto.cs.uchicago.edu/vm:changelog?rev=1641592956>**

Last update: **2022/01/07 16:02**

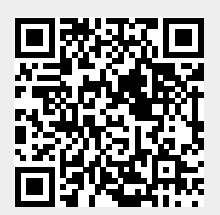